# **23.06.2023 LİSANS İNGİLİZCE YETERLİK SINAVI GENEL BİLGİLER**

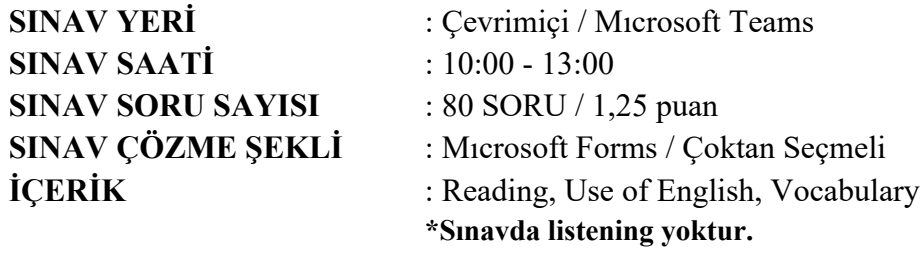

- v Tüm sınav kayıt altına alınacaktır. Öğrenciler sınav boyunca kameralarını ve mikrofonlarını açık tutmalı ve ekran başında olmalıdırlar. Bir başka deyişle, öğrenciler sınav esnasında kamera başından kalkamazlar. Kamerası ve mikrofonu kapalı şekilde sınava giren öğrencilerin sınavları geçersiz sayılacaktır.
- \* Teams sınav ekiplerinden kamera ve mikrofon açık şekilde yürütülecek olan sınav için en geç **22.06.2023 saat 17:00'a** kadar Teams üzerinden sınav ekiplerine ekleneceksiniz.

**ÖNEMLİ NOT: Bilgisayarında Microsoft Teams uygulaması yüklü olmayan öğrencilerin uygulamayı sınav öncesinde mutlaka indirmesi gerekmektedir. Uygulamaya giriş yapmak için GTU UZANTILI MAIL ADRESLERİNİZ ve ŞİFRELERİNİZ i kullanacaksınız.** 

- Sınav günü başlatılmak üzere ekiplerde sınav gününden bir gün önce saat  $10:00 13:00$ arası bir toplantı planlanacaktır.
- v 23.06.2023 Cuma günü Teams ekiplerinin ana sayfasından gönderilecek olan Microsoft Forms linki saat 10:00'da aktif olup saat 13:00'da kapanacaktır.

**ÖNEMLİ NOT: Öğrenciler Microsoft forms sınav linkine GTU UZANTILI E-POSTA adreslerini girerek erişebilir. Diğer uzantılı (gmail, Hotmail, vb) mail adresleri ile öğrenciler linke erişim sağlayamayacaklar.**

**Şifresini hatırlamayan öğrenciler sınav öncesinde mutlaka Bilgi İşlem Daire Başkanlığı ile iletişime geçmelidir. (bim@gtu.edu.tr)** 

v Sınav başlangıcında, forms linkinde sınavı çözmeye başlamadan önce öğrencilerin kişisel bilgilerini **(Ad soyad, TC Kimlik No, Giriş Yılı, Bölüm)** doğru şekilde girmeleri gerekmektedir. Öğrenciler cevaplarını sisteme kaydetmeden önce bu bilgilerin eksiksiz bir şekilde doldurduklarından emin olmalıdır.

**ÖNEMLİ NOT: Eğer sisteme gönderilen cevapların ait olduğu öğrenci tespit edilemezse (isimsiz gönderim) ilgili öğrencinin sınavı geçersiz sayılacaktır.**

v Saat 13:00 itibari ile link erişime kapanacağı için öğrencilerin cevaplarını göndermek için son dakikayı beklememeleri kendi faydalarına olacaktır. Link erişime kapatıldıktan sonra bütün soruları çözmüş olsalar da eğer öğrenci "SUBMIT/GÖNDER"e basmadıysa cevapları sistemimize düşmeyecektir.

- v Öğrenciler, sınavlarının bittiğine emin olduklarında forms sayfasının (soruların en sonunda) sonunda yer alan **"SUBMIT/GÖNDER"** tuşuna bastıklarında cevapları sistemimize düşecektir. Bu tuşa bastıklarında "CEVAPLARINIZ SİSTEME BAŞARIYLA KAYDEDİLMİŞTİR" ibaresini görecekler. Bu işlemi yaptıktan sonra bir daha sorulara erişmeyecek veya cevaplarında herhangi bir değişiklik yapma şansları olmayacaktır
- v Öğrenciler herhangi bir bağlantı sorunu yaşadığında "SUBMIT/GÖNDER" tuşuna basmadıkları sürece aynı linkten tekrar sınava erişim sağlayabilecekler.

**ÖNEMLİ NOT: Sayfayı kapatıp tekrar açtıklarında soruların yerlerinin değişme ve cevaplarının sistemden silinme ihtimaline karşı soruları kendilerine hatırlatacak birkaç ipucu kelime ile cevapları bir yere not etmeleri gerekmektedir.** 

- v Cevapların belirlenen zamanda sisteme gönderilmesi tamamen öğrencinin sorumluluğundadır. Teknik aksaklık vb. gibi nedenler bir mazeret olarak kabul edilmemekle birlikte yönetmelik gereği **Final ve Yeterlik sınavının telafisi yapılmayacaktır.**
- Sınavın çoktan seçmeli bu kısmında yalnızca doğru cevaplar dikkate alınacak, yanlış cevaplar doğruları götürmeyecek ya da sınav sonucuna etki etmeyecektir.
- v **Sistem boş soru bırakmanıza izin vermemektedir.** Bütün soruları cevaplandırdığınızdan emin olunuz, aksi takdirde sınav sisteme "teslim" edilemeyecektir.

# **LİSANS İNGİLİZCE YETERLİK SINAVI İŞLEYİŞİ İLE İLGİLİ BİLGİLER**

- § Öğrenciler, sınav başlangıç saatinden **30 dk önce (09.30)** sınav ekibindeki toplantıya katılmalıdır. Bunu yapmak için Teams sınav ekibinin ana sayfasında çıkan "katıl" butonuna tıklamanız yeterli olacaktır.
- § Gözetmen Hocalar 09:30 itibari ile kayıt almaya başlayacak ve saat **09:45'e** kadar kimlik kontrolünü tamamlayacaktır.
- Bu noktada, öğrenciler tek tek kameraya nüfus cüzdanlarını ya da öğrenci kimlik kartlarını göstermelidir.

**ÖNEMLİ NOT: TC Kimlik kartı olmayan öğrenciler, öğrenci kimlik kartı, sürücü belgesi, pasaport, ya da e-devletten alınan onaylı kimlik belgesini göstermelidir. Herhangi bir kimlik ibrazından bulunmayan öğrencinin sınavı geçersiz sayılacaktır.**

- v Saat **09:50** itibari ile **Teams – sınav ekibinde** ana sayfada Microsoft Forms linki paylaşılacaktır.
- v Görevli Hocalar linki ana sayfada paylaştıktan sonra öğrenciler ilgili linkin açılıp açılmadığını kontrol edecektir. **Bu esnada mikrofonlar ve hoparlörler açık durumda olmalıdır.**
- v Saat **10:00** itibari ile sınav başladıktan sonra öğrenciler hoparlörlerini kapatabilir. Bu durumda öğrenciler gözetmen hocaları duyamayacaklarından, gözetmenler genel bir duyuru yapmak istediklerinde toplantının devam ettiği chat ekranından, kişiye özgü duyuru yapmak istediğimizde ise özel chat kısmından yazacaktır. Dolayısıyla, öğrencilerin sınavı çözerken aynı anda gelen duyuruları da takip etmesi gerekmektedir.
- v Sınav sırasında konuşma kesinlikle olmamalı, öğrenci sınav esnasında sınavla ilgili herhangi bir hususu sınav ekibindeki gözetmen hocasına iletmek isterse **TEAMS chat** bölümünü kullanmalıdır.
- v Öğrencilerin bilgisayarından rahatsız edici bir ses gelmesi durumunda gözetmen hocalar öğrencinin mikrofonunu anlık olarak uygulama üzerinden kapatabilir ve öğrenciyi uyarabilir.

#### v **SINAVLARINI ERKEN BİTİREN ÖĞRENCİLER CEVAPLARINI TESLİM ETMİŞ OLASALAR DA SINAV BİTİŞ SAATİ GELMEDEN TOPLANTIDAN AYRILAMAZLAR.**

v Saat **13:00** itibari ile gözetmen hocalar "toplantıyı sonlandır" diyerek sınavı sonlandıracaktır. Sınav linki saat tam 13:00'da kapanacağı için 13:00'dan sonra ek süre verilmesi gibi bir durum söz konusu değildir.

### **ÖNEMLİ NOTLAR**

- v Yeterlik sınavı için sınav süresinin kontrolü ve sınavın bitimine kalan süre ile verilen sınav süresi içerisinde cevapların istenen şekilde gönderilmesi ya da sisteme yüklenmesi öğrencinin sorumluluğundadır.
- v Mükerrer cevap teslimi söz konusu olursa, Testing Office **ilk gönderilen cevapları** baz alacaktır.
- v Sınav sorularının paylaşımı yasaktır. Paylaşım ihlali halinde Yükseköğretim Kurumları Öğrenci Disiplin Yönetmeliği hükümleri uygulanır.
- $\div$  Mikrofon ve kameraların çalışır durumda olması öğrencilerin sorumluluğundadır. Sınav esnasında kamerası ve mikrofonu açık olmayan öğrenciler hakkında tutanak tutulacaktır.
- v Sınav esnasında öğrencilerin kamera başından kalkmaları, mikrofonlarını/kameralarını kapatmaları ve kulaklık kullanmaları yasaktır. Bunları yaptığı tespit edilen öğrenci uyarılara rağmen hala devam ediyorsa hakkında tutanak tutulacaktır.
- \* Kopya çektiğini tespit edilen öğrenci hakkında tutanak tutulacaktır.

### **DENEME SINAV LİNKİ**

Aşağıdaki linke tıkladığınızda yeterlik sınavını çözeceğiniz Microsoft Forms linki hakkında bir fikriniz olacaktır. **Linkte karşınıza çıkan soruların Lisans İngilizce Yeterlik Sınavı ile bir bağlantısı yoktur.** Sınavı çözmenize gerek yoktur.

Buradaki amaç sizlerin forms linkine gtu uzantılı mail adresleri ile giriş yapmanızı ve "submit" tuşuna bastığınızda karşılaşacağınız ibareyi deneyimlemenizi sağlamaktır.

**NOT: Linke tıkladığınızda eğer link hata verirse, linki kopyalayıp web sayfasına yapıştırabilirsiniz. Bu şekilde çalışacaktır.** 

*Deneme linki:*

https://forms.office.com/Pages/ResponsePage.aspx?id=8pBmBqaoiUiFLhJDcdy9bwruWMKlV75Bkav mJxnG7HJUMVQ3WjBLR0paOURETkdTWFA1WkI2N0k2Mi4u

# **23.06.2023 CUMA / LİSANS İNGİLİZCE YETERLİK SINAV AŞAMALARI**

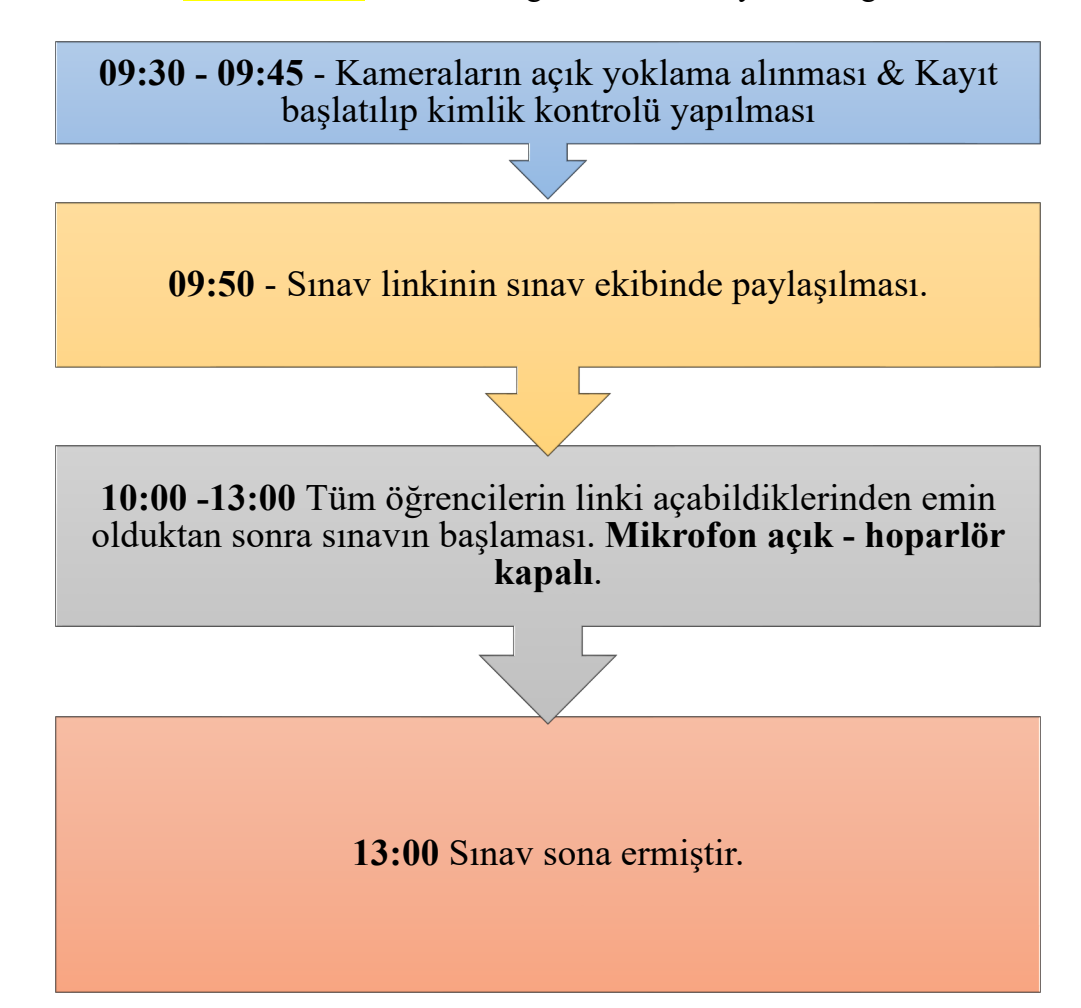

**10:00 – 13:00** > Use of English, Vocabulary, Reading